# 中信期货 APP 股票期权买入额度调整 操作指引

.

2023.07

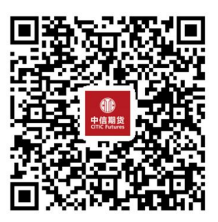

(下载中信期货 APP 马上体验)

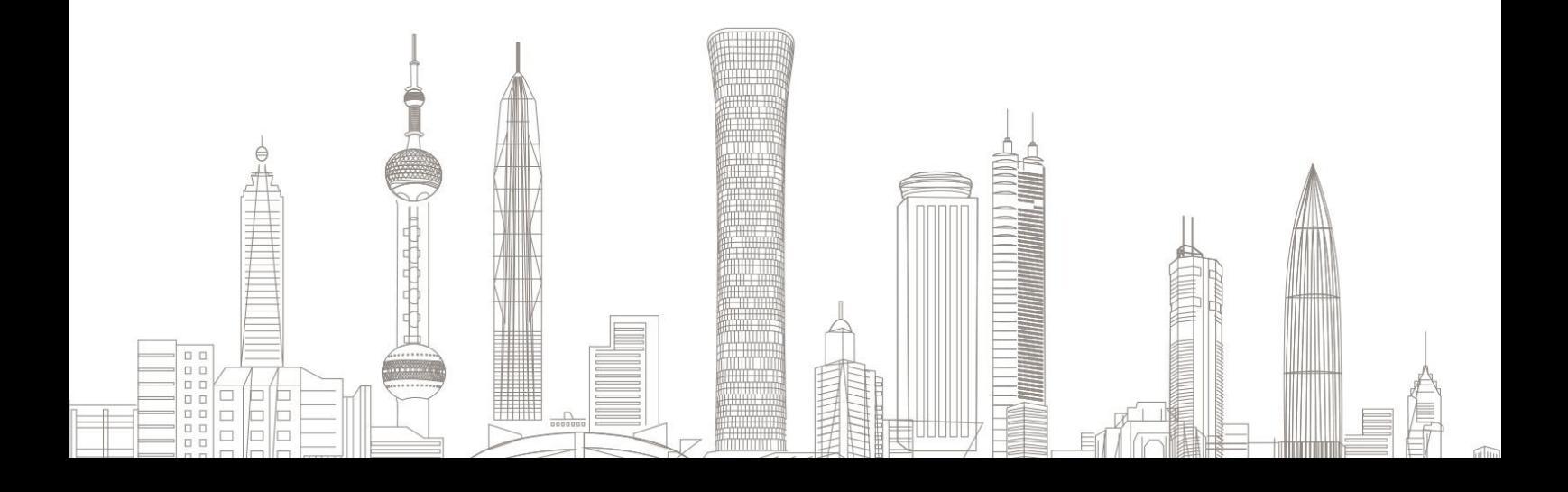

#### 股票期权买入额度调整业务受理对象:

在我司系统中,已开立股票期权账户、证件未过期、无在途业务办理 且规范的客户

## 一、进入股期权买入额度调整业务

1. 下载"中信期货 APP",进入"我的"菜单,选择"掌上营业厅", , 进入掌上营业厅页面,选择【股票期权】-【买入额度调整】:

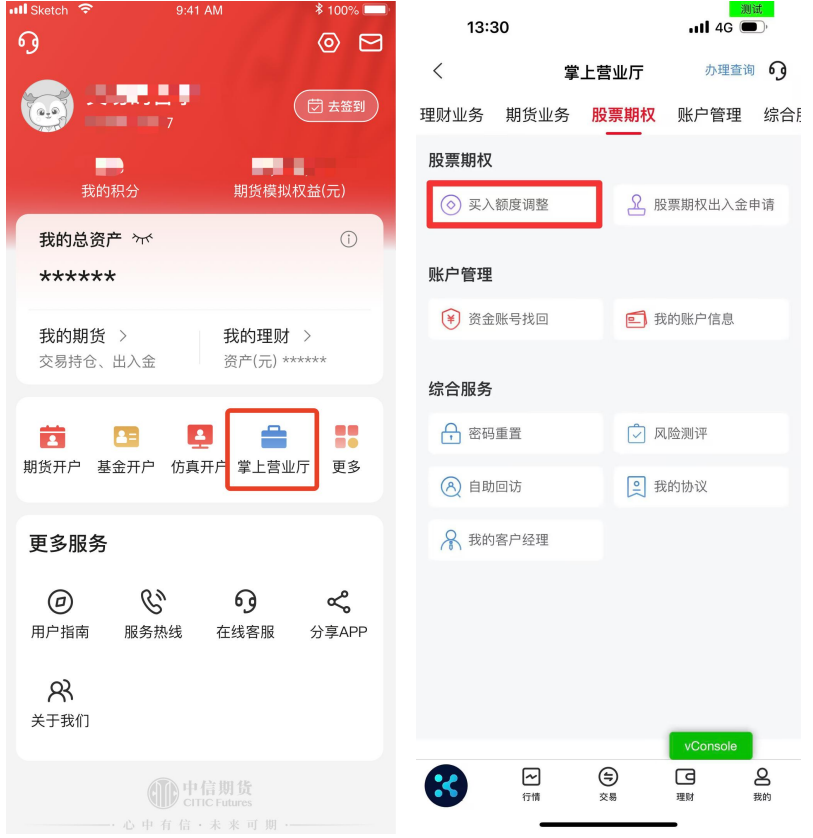

## 二、账号登陆

输入资金账号及交易密码:

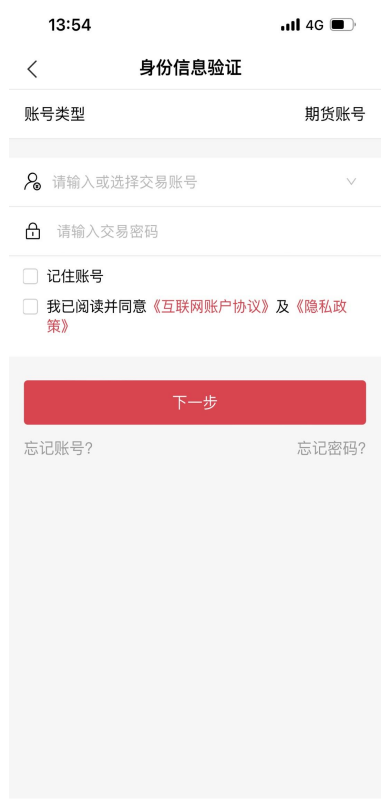

10

如您忘记账号或密码,可返回上级菜单,进行"账号找回"或"密码 重置"

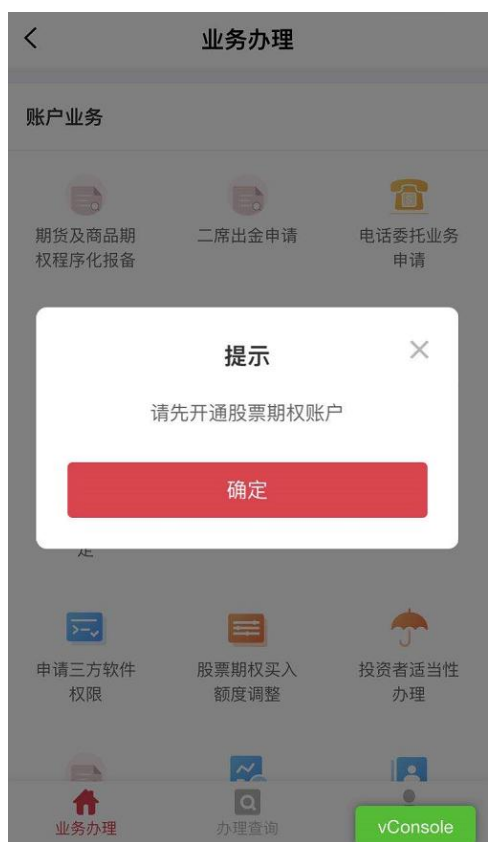

 $\bullet$ 

- 1. 该业务仅针对个人投资者
- 2.办理前请确认已开立股票期权账户

# 三、业务申请

1.买入额度申请

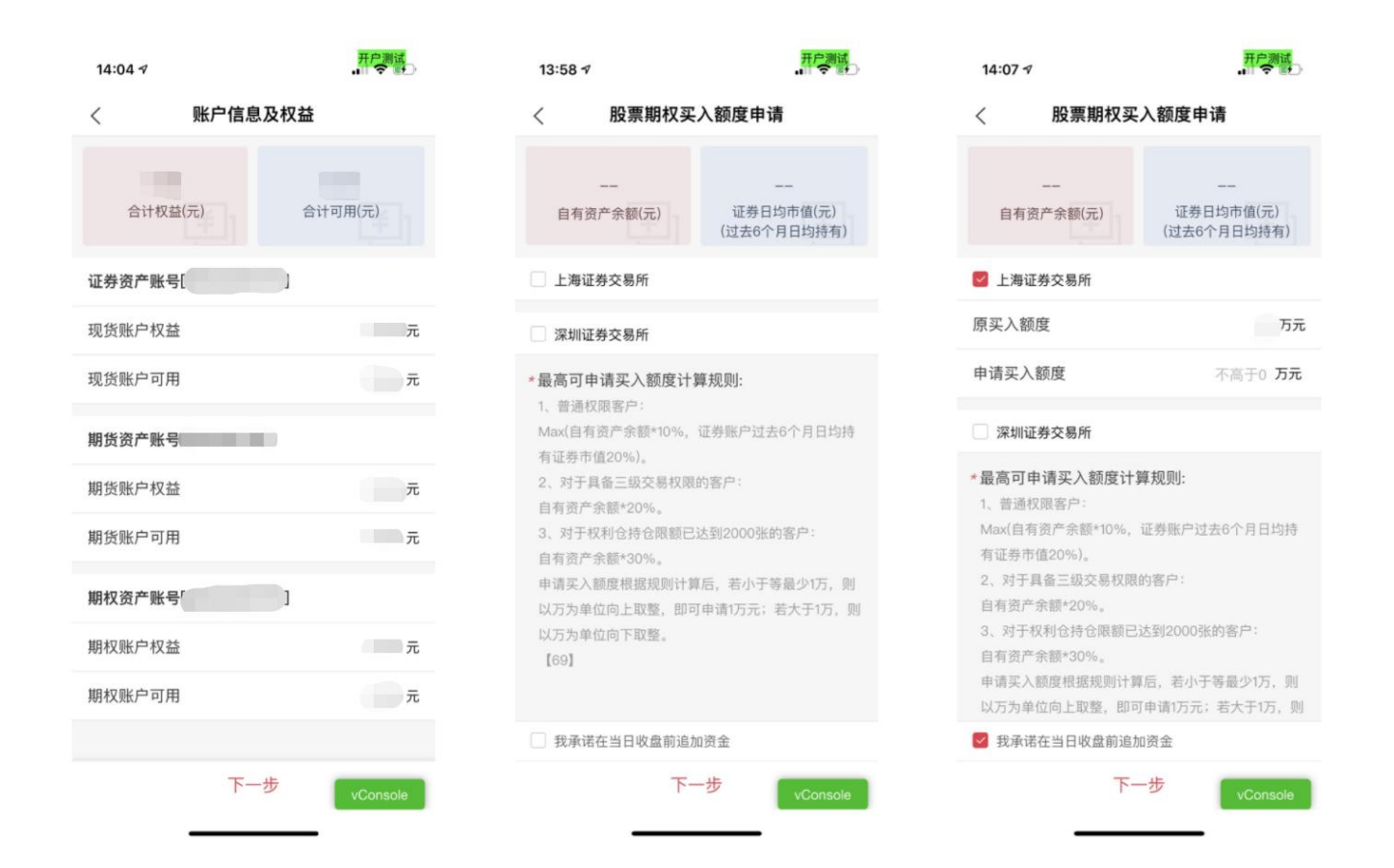

- 1.系统会自动获取账户权益与可用资金,并展示
- 2.勾选需申请的交易所后,系统会自动计算出可申请的买入额度上限
- 3.请以万元为单位填写额度

## 2.协议签署

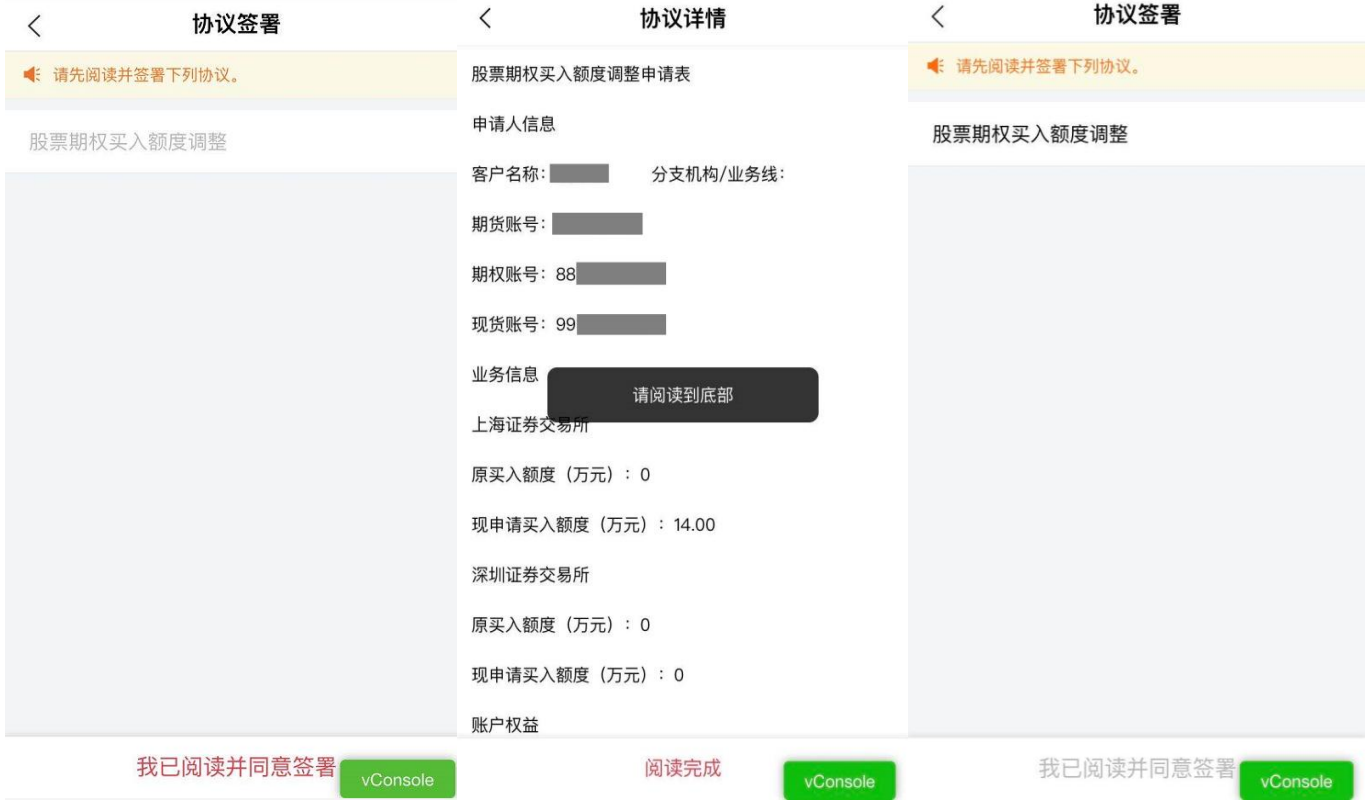

勾选"我承诺在当日收盘前追加资金",点击下一步:

## 温馨提示:

.®

- 协议需全部点开阅读后,方可退出签署;
- 签署协议需通过您预留手机号进行验证码验证。
	- 3. 提交申请

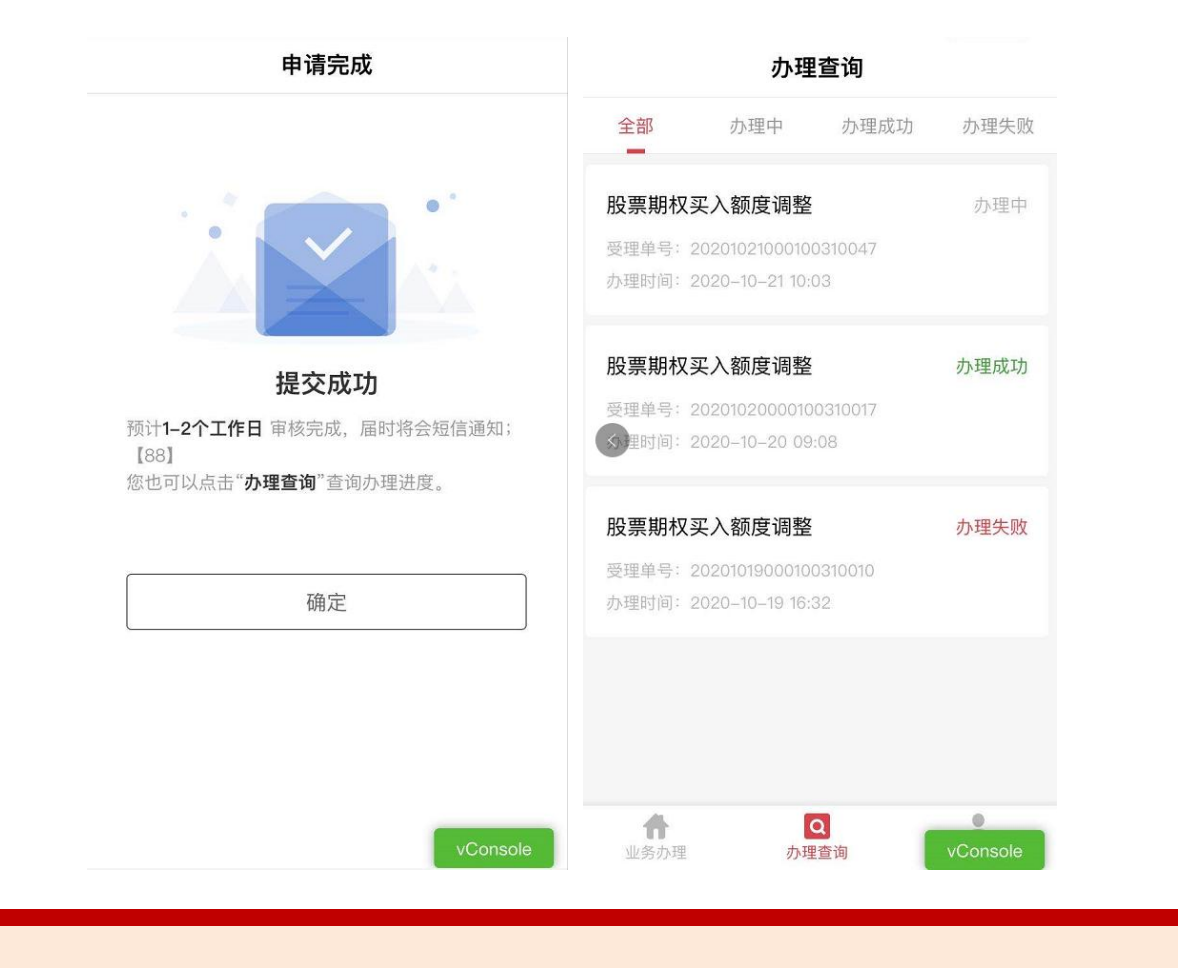

- 业务办理结果,将以短信形式通知
- 您可在"办理进度"中查询业务办理的进度

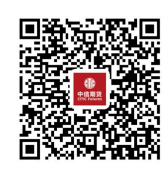

(下载中信期货 APP 马上体验)